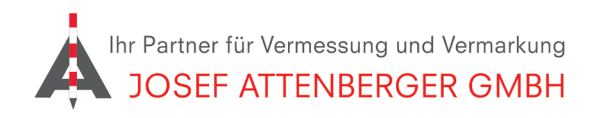

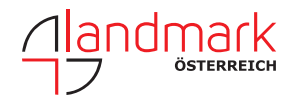

## EPOSA anmeldung

1. Öffnen Sie den Link https://www.eposa.at/downloads

und laden Sie den Antrag für EPOSA-Services herunter.

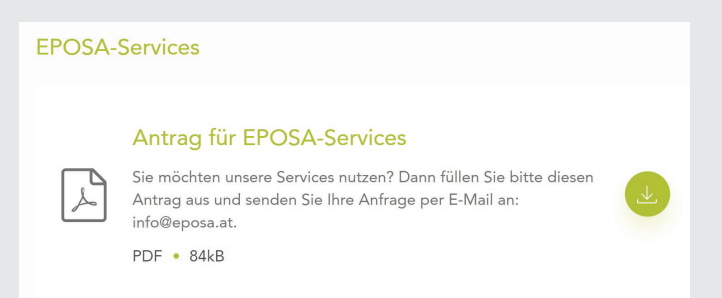

2. Tragen Sie Ihre Kontaktdaten ein. Kreuzen Sie die "RTK-Korrekturdaten im Format RTCM" an. Zum Abrechnungsintervall beraten wir Sie gerne.

Ich bestelle folgendes Produkt:

- RTK-Korrekturdaten im Format RTCM Sekundenabrechnung
- RTK-Korrekturdaten im Format RTCM Tagespauschale
- $\Box$  RTK-Korrekturdaten im Format RTCM Jahrespauschale

3. Unterschreiben Sie das Formular und schicken Sie es per Email an info@eposa.at.

Sie erhalten zeitnah eine Rückmeldung mit Ihren Zugangsdaten.